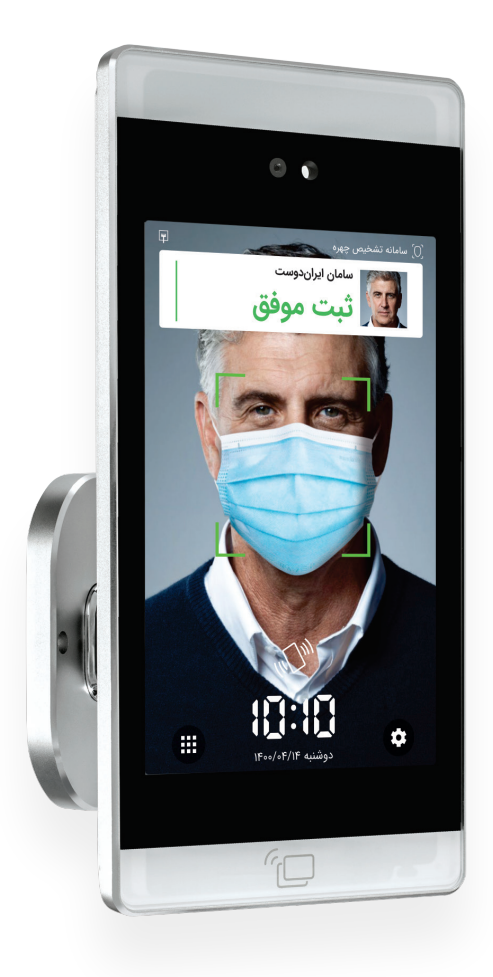

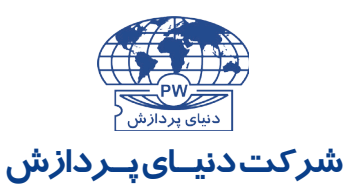

طراح و توليدکننده سيستمهای کامپيوتری و الکترونيکی

# فهرست

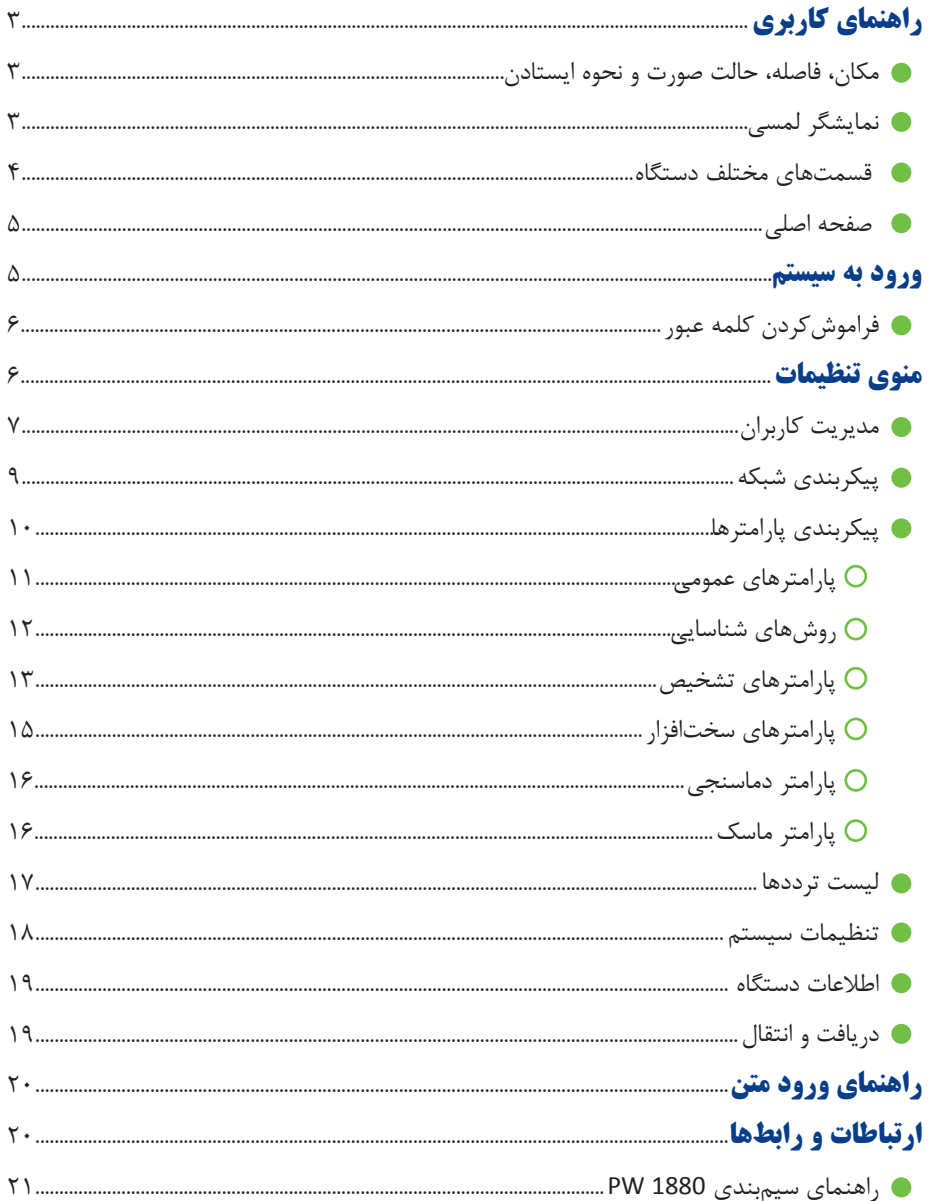

### **ً لطفا پیش از شروع کار با دستگاه کتابچه راهنما را بهطور کامل مطالعه فرمایید.**

# راهنماي كاربري

**مــكان، فاصلــه، حالــت صــورت و نحــوه ايســتادن**  - از قــراردادن دســتگاه در برابــر نــور مســتقيم

آفتـاب و همچنيـن نـور مسـتقيم المـپ، گرمـا يـا ســرماي شــديد خــودداري نماييــد.

- درحاليكــه دســتگاه در فاصلــه m 1/5 از زمـيــن نصــب شده است، مـكــاني را در فـاصـلـه m ،0/5 m 1 یــا m 1/5( بســته بــه تنظیــم انجامشــده در دســتگاه) از دســتگاه مشــخص نماييـد. الزم اسـت پرسـنل در هنـگام نمونهگيـري از چهــره و همچنيــن پــس از آن در هنــگام تشـخيصچهره در مـكان مشـخص شـده بايسـتند. ایــن دســتگاه بــا توجــه بــه تنظیمــات انجامشـده روی دسـتگاه، قابلیـت تشـخیص چهـره بـا وجـود ماسـک را نیـز دارد کـه در ادامـه توضیـح داده خواهــد شــد.

**نمایشگر لمسی**

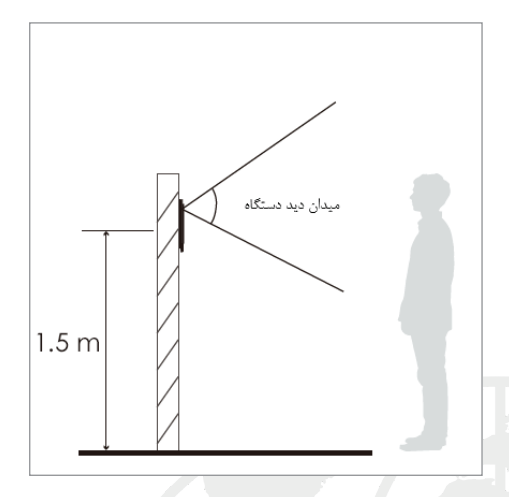

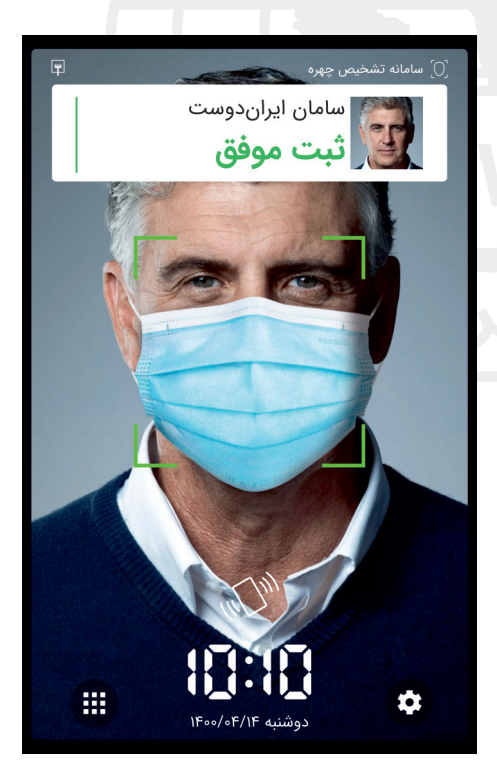

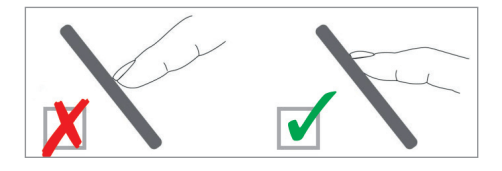

**\*نحوه صحيح لمس نمایشگر** وجـود گـرد و خـاك يـا آلودگـي روي نمايشـگر ممكـن اسـت موجـب اشـكال در عملكـرد آن شـود. لـذا توجـه بـه تميـز نگهداشـتن نمايشـگر ضـروري مي باشــد.

**قسمتهای مختلف دستگاه**

منبع روشناییدوربین تشخیص چهره  $\bullet$ نمایشگر لم 10:10:56 کابلهای دستگاه <mark>۔</mark>  $\Rightarrow$ کارتخوان ـ

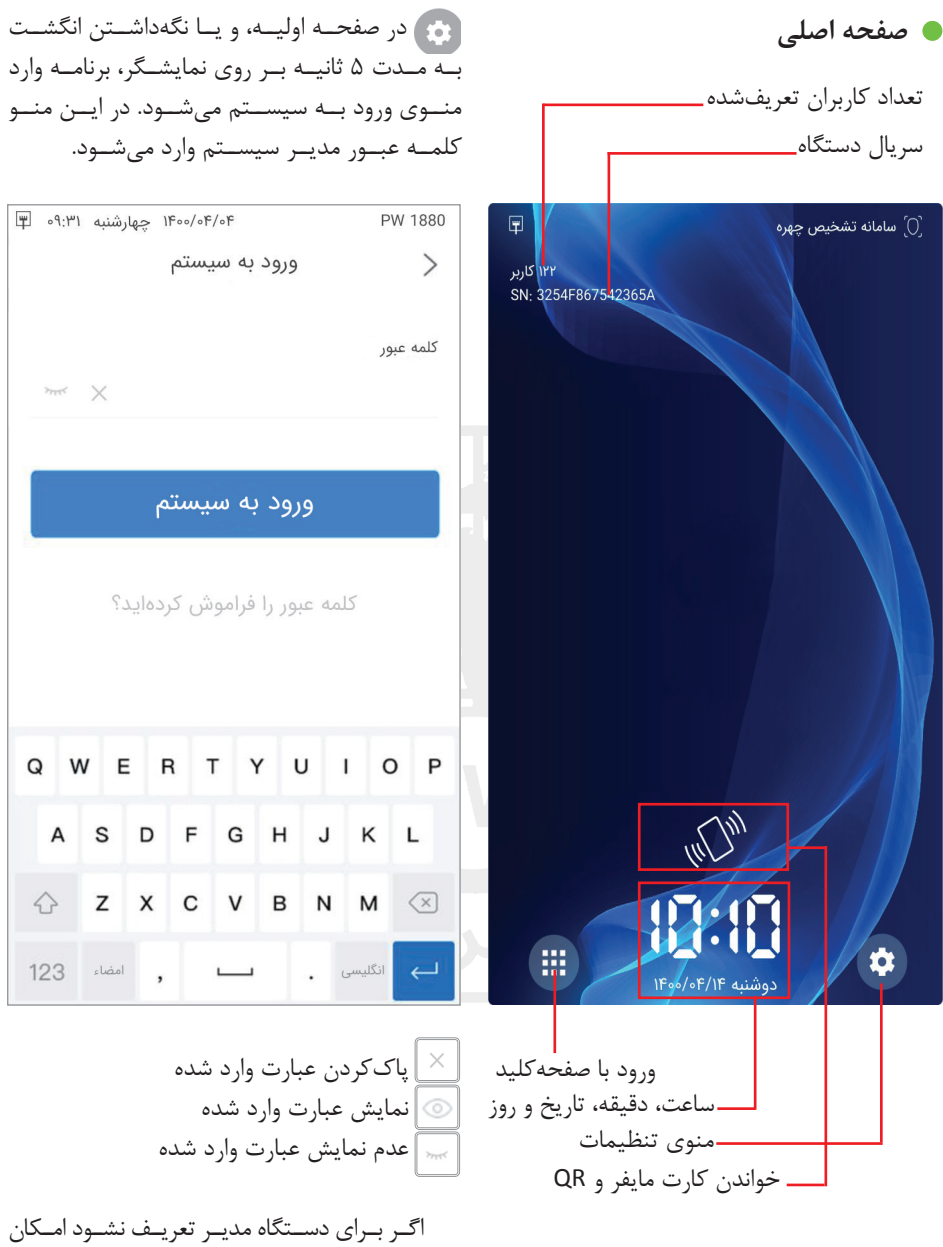

ورود به سيستم درصورتيكـه بـراي سيسـتم مديـر تعريـف شـده باشــد، دسترســي بــه منــوي اصلــي فقــط توســط مديـر امكانپذيـر خواهـد بـود. بـا انتخـاب گزينـه

ورود بــه منوهــا وجــود نــدارد. بنابرایــن بــه دســتگاه در ابتــدای خــروج از شــرکت دنیــای پــردازش رمــز 9999 داده میشـود. جهـت امنيـت دسـتگاه توصيـه مىشـــود حتمـــاً مديـــر جديـــد تعريــف شـــود.

### **فراموشکردن کلمهعبور**

PW 1880

 $\times$  >

آنها بگویید.

درصـورت فرامــوشکردن کلمهعبـور، بـا انتخـاب گزینــه »کلمهعبــور را فرامــوش کردهایــد؟« یــک

## منوی تنظيمات

پـس از واردکـردن کلمهعبـور، منـوی تنظیمـات قابـل مشـاهده اسـت:

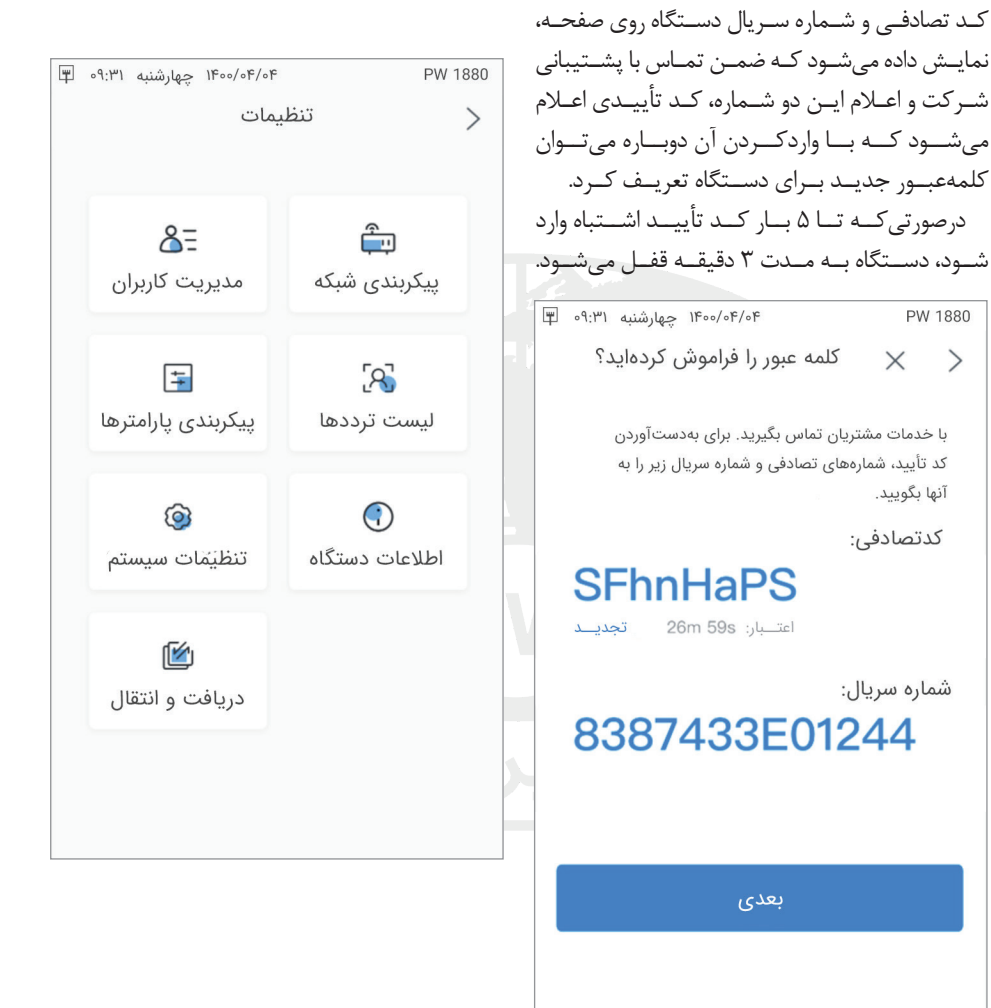

هـر کـد تأییـد به مـدت 30 دقیقـه از زمـان ورود بــه منــوی »کلمهعبــور را فراموشکردهایــد؟« و نمایــش کــد تصادفــی قابــل اســتفاده میباشــد.

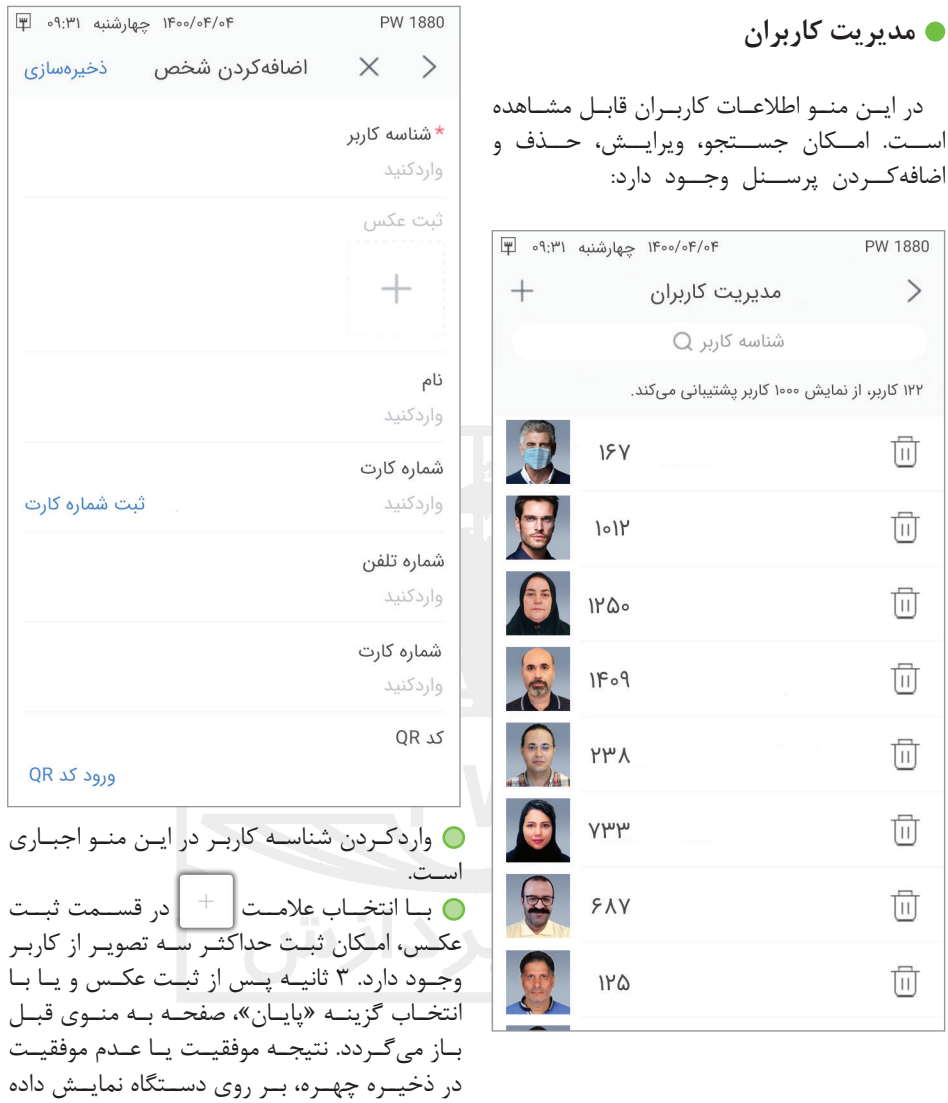

ميشــود.

 **اضافه کردن کاربر جدید**

بــا انتخــاب آیکــون در بــاالی صفحــه مدیریــت کاربــران، امــکان اضافهکــردن کاربــر جدیــد وجــود دارد.

- واردکـردن شـماره کارت و کـد QR از دو روش اسـتفاده از صفحهکلیـد و یـا انتخـاب گزینـه »ثبـت شــماره کارت» و ســپس نزدیککــردن کارت بــه محــل کارتخــوان دســتگاه امکانپذیــر اســت.

- بــا واردکــردن کلمهعبــور بــرای هــر کاربــر، ثبــت تــردد کاربــر بــا کلمهعبــور نیــز امکانپذیــر میشــود.

- امــکان انتخــاب نــوع ثبــت تــردد بــرای هــر کاربــر نیــز در ایــن منــو وجــود دارد.

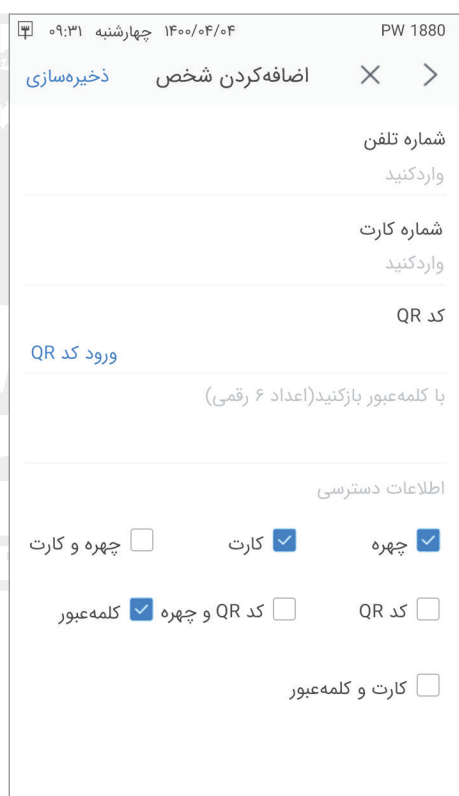

بهعنــوان مثــال درصــورت انتخــاب گزينههــای »چهــره« و »کلمهعبــور« بــراي يــك کاربــر، فــرد مــورد نظــر بــراي ثبــت تــردد میتوانــد از طریــق تأییـد چهـره و یـا واردکـردن کلمهعبـور از طریـق صفحهکلیــد تــردد خــود را ثبــت نمایــد.

پــس از تعريــف اطالعــات، جهــت ذخيــره اطالعــات پرســنل گزينــه »ذخيرهســازی« را انتخــاب نماييــد. در غيــر اينصــورت بــراي بازگشــت بــه منــوي قبــل گزينــه را انتخــاب كنيــد.

**ويرايــش مشــخصات:** بــراي ويرايــش مشـخصات يـك کاربـر، بـا ورود بـه هميـن صفحـه و انتخــاب کاربــر مــورد نظــر، ميتــوان مشــخصات پرســنل را ويرايــش نمــود. بــه غيــر از شناســه پرســنل، بقيــه پارامترهــا ميتواننــد تغييــر داده شـوند. پـس از تعريـف يـك کاربـر، شناسـه کاربـر قابـــل تغييـــر نمي باشـــد.

**حــذف پرســنل:** بـراي حـذف يـك پرسـنل، پــس از انتخــاب پرســنل مــورد نظــر در ايــن منــو گزينــه انتخــاب ميشــود. بــا تأييــد پرســش مبنــي بــر اطمينــان از پاككــردن پرســنل مــورد نظــر، فــرد انتخابشــده حــذف ميشــود.

**جســتجو:** بــراي جســتجوي يــك کاربــر از طريــق شناســه، شناســه کاربــر مــورد نظــر در قســمت جســتجو واردشــده و كليــد زده میشــود. در ايــن حالــت شــماره مــورد نظــر نمايــش داده ميشــود.

**پیکربندی شبکه**

ارتبــاط بــا دســتگاه میتوانــد از طریــق Ethernet یــا WiFi انجــام شــود.

**تنظیمات Ethernet:** پــس از اتصــال کابــل شــبکه، بــا زدن آیکــون در قســمت Ethernet، میتــوان دینامیــک $\widehat{\bf (i)}$ IP را انتخـاب کـرد و یـا بـا انتخـاب اسـتاتیک IP تنظيـم پارامترهـاي ارتبـاط شـبكه بيـن كامپيوتـر و دستگاه از جملــه آدرس Subnet Mask، IP Gateway،kو Server DNS( درصـورت وجـود( را بـراي ارتبـاط Ethernet در ايـن منـو انجـام داد.

**تنظیمات WiFi:** بـرای اسـتفاده از گزينـه WiFi بایـد ایـن گزینـه فعــال شــود. در اینصــورت لیســت شــبکههای WiFi در دســترس بــه ترتیــب قــدرت آنتــن، در صفحــه، نمایــش داده میشــود. بــا انتخــاب WiFi مـورد نظـر و واردکـردن اسـم رمـز، ارتبـاط برقـرار میشــود. لیســت WiFi بهطــور اتوماتیــک هــر 10 ثانیــه آپدیــت میشــود.

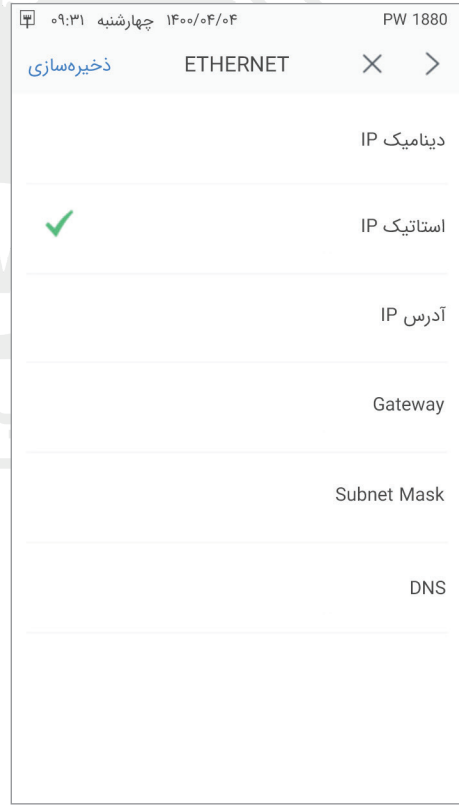

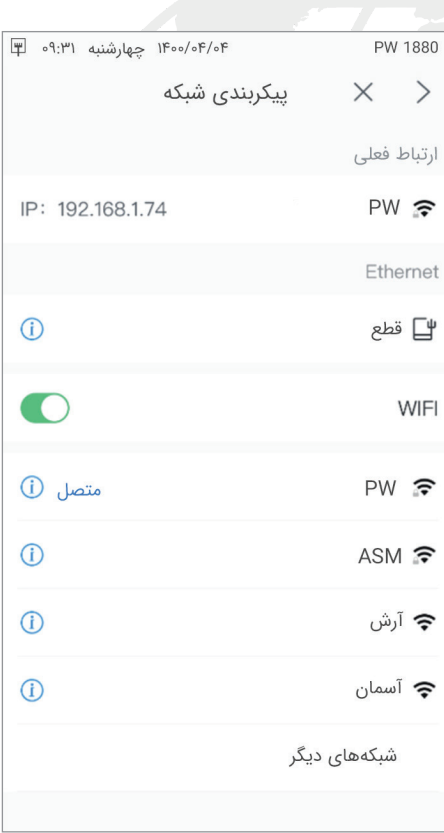

پـس از اتصـال بـه WiFi، بـا زدن آیکـون (1) در قســمت WiFi متصلشــده، میتــوان دینامیــک IP را انتخابکــرد و یــا بــا انتخــاب اســتاتیک IP تنظيـم پارامترهـاي ارتبـاط شـبكه بيـن كامپيوتـر و دستگاه ازجملــه آدرس Subnet Mask، IP Gateway،kو Server DNS( درصــورت وجــود( را بــراي ارتبــاط Ethernet در ايــن منــو انجــام داد.

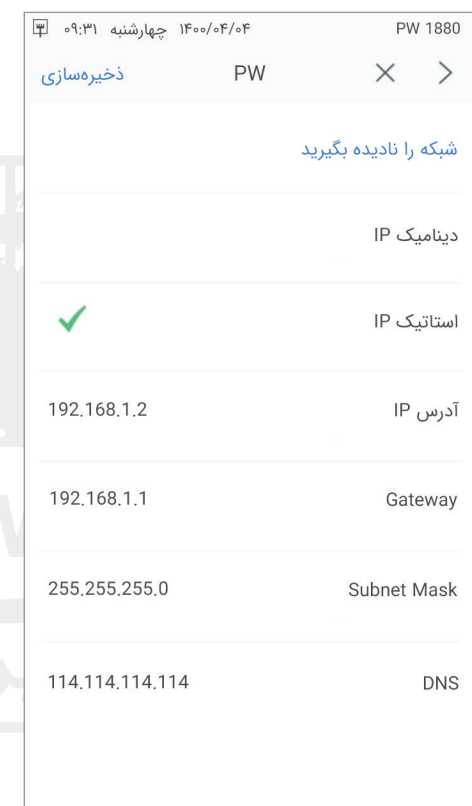

**پیکربندی پارامترها**

ایــن منــو شــامل تنظیمــات عمومــی دســتگاه می باشــد.

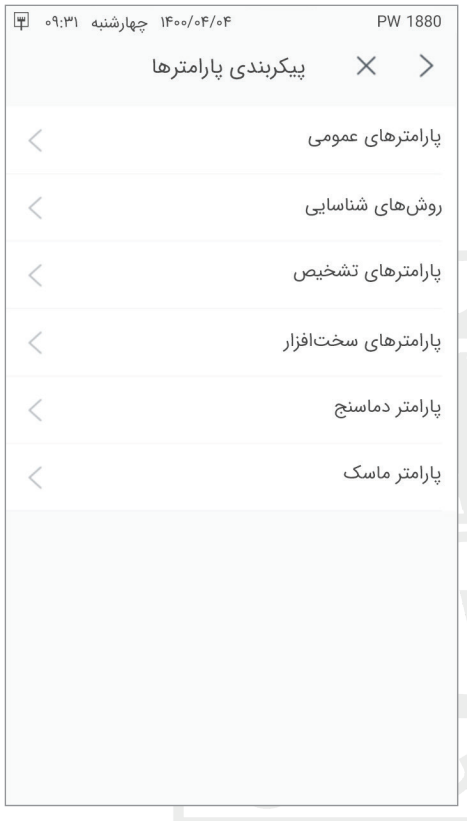

تنظیمــات IP بخــش WiFi هيچگونــه ارتباطــي بــا تنظيمــات IP مربــوط بــه بخــش Ethernet نــدارد. بعــد از اتمــام تنظيمــات در هــر مرحلــه، بــا انتخــاب گزينــه ذخيرهســازی، تنظیمــات اعمالشــده و بــه منــوي قبلــي بازميگرديــم.

**پارامترهای عمومی**

**تـردد تکـراری:** در دوره زمانـی مشخصشـده دسـتگاه فقـط یـک بـار رکـورد تـردد هـر کاربـر را ثبــت میکنـــد. مقـــدار پیشفـــرض آن ۶۰ ثانیـــه اسـت.

**تشــخیص چهــره زنــده:** درصــورت فعالبـودن، فقـط چهـره زنـده شناسـایی میشـود.

**فاصلــه شناســایی:** درصــورت فعالبــودن گزینـه تشـخیص چهـره زنـده، از m 0.5 تـا m 1.5 قابــل انتخــاب اســت.

**زمـان کنتـرل رلـه:** مـدت زمـان فعالبـودن رلــه در هنــگام ثبــت تــردد را کنتــرل میکنــد. از ms 100 تــا ms 255100 میتوانــد مقداردهــی شـود.

**ورود بــه اسکرینســیور:** مشــخصكردن زمــان بــراي نمایــش اسکرینســیور دســتگاه درصورتيكــه در ايــن بــازه زمانــي هيــچ عملياتــي توســط دســتگاه انجــام نشــود. بديهياســت كــه بــا اجــراي هــر عملياتــي روي دســتگاه، مجــددا دســتگاه فعــال ميشــود. ايــن زمــان از 1 تــا 10 دقيقــه ميتوانــد انتخــاب شــود.

**بوق تاچ:** میتواند فعال یا غیرفعال باشد.

**نمایــش عکــس:** بیــن ســه حالــت نمایــش تصویــر لحظــهای، عکــس نمونهگیریشــده و یــا عــدم نمایــش تصویــر در زمــان ثبــت تــردد قابــل انتخــاب اســت.

**ذخیـره تصویــر لحـظهای:** تعییـن اینکه

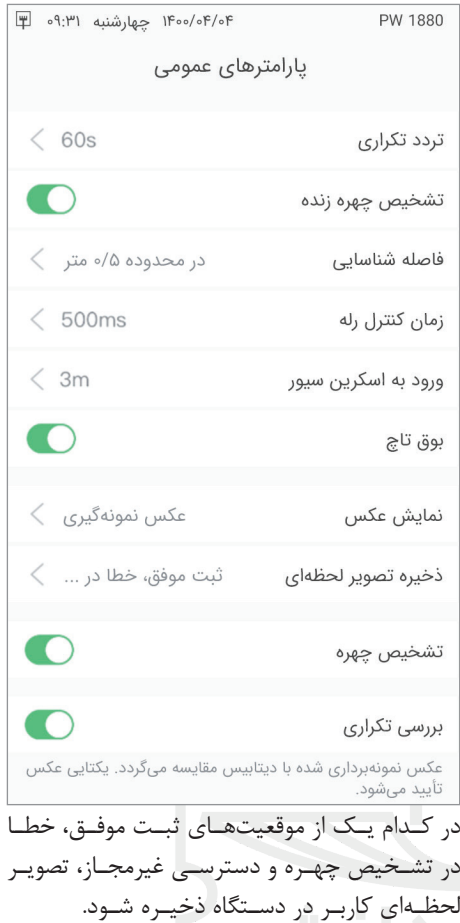

**تشـخیص چهـره:** بـا فعالبـودن ایـن گزینـه درصـورت ویرایـش اطالعـات کاربـر و ثبـت تصویـر جدیــد، تصویــر جدیــد ثبتشــده بــرای کاربــر بــا تصویــر قبلــی از لحــاظ یکیبــودن کاربــر مقایســه میشــود.

**بررســی تکــراری:** بــا فعالبــودن ایــن گزینـه در زمـان ثبـت تصویـر بـرای کاربـر جدیـد، بــرای کنتــرل تکرارینبــودن تصویــر، بــا تصاویــر ذخیرهشــده ســایر کاربــران مقایســه میشــود.

**روشهای شناسایی**

روشهــای شناســایی کاربــر از طریــق چهــره و کارت، بــا توجــه بــه تنظیمــات ایــن پارامترهــا مشــخص میشــود.

**چهـره:** درصـورت فعالبـودن شناسـائی کاربـر میتوانـد از طریـق چهـره انجـام شـود.

**حــد آســتانه تشــخیص:** درجــه تطبيــق نمونــه چهــره ذخيرهشــده بــراي يــك كاربــر در دســتگاه بــا نمونــه چهــره شــخص حاضــر. هرچــه ایــن مقــدار باالتــر داده شــود، مقایســه دقیقتــر انجــام میشــود. مقــدار دقــت مطمئــن مقــدار 50 تــا 100 پیشــنهاد میشــود. مقــدار پیشفــرض 80 اســت.

**تــک چهــره/ چنــد چهــره:** درصورتیکــه چنـد چهـره در ناحیـه تشـخیص دوربیـن دسـتگاه قــرار بگیــرد، میتــوان انتخــاب کــرد کــه فقــط چهــره بزرگتــر توســط دســتگاه شناســایی شــود و یــا همــه چهرههــا.

**کارت:** درصــورت فعالبــودن شناســائی کاربــر میتوانــد از طریــق کارت انجــام شــود.

**چهــره و کارت:** درصــورت فعالبــودن شناسـائی کاربـر میتوانـد از طریـق چهـره و کارت انجــام شــود.

**مــود QR:** درصــورت فعالبــودن شناســائی کاربــر میتوانــد از طریــق کــد QR انجــام شــود.

**روش شناســائی:** در صــورت فعالبــودن مــود QR ، یکــی از دو گزینــه مقایســه بــا دیتابیــس و پلتفــرم طــرف ثالــث قابــل انتخــاب میباشــد.

**کــد QR و چهــره:** درصــورت فعالبــودن شناســائی کاربــر میتوانــد از طریــق کــد QR و چهره انجام شود.

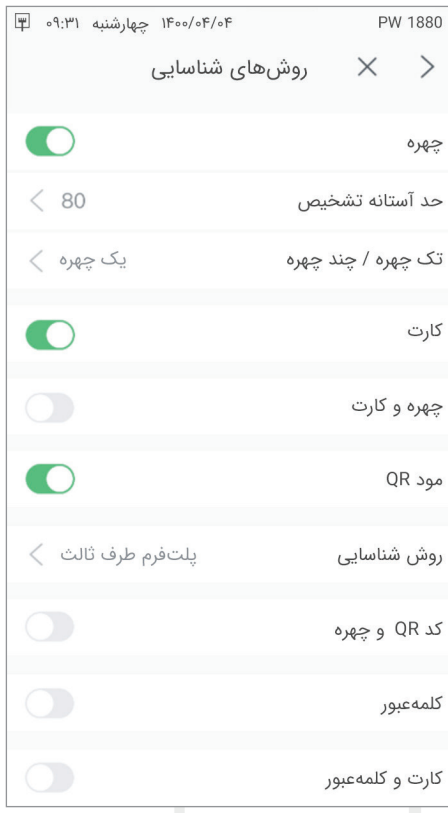

**کلمـه عبـور:** درصـورت فعالبـودن شناسـائی کاربـر میتوانـد از طریـق کلمـه عبـور انجـام شـود.

**پارامترهای تشخیص**

شـامل پارامترهـای ثبـت موفـق و ثبـت ناموفـق مـی باشـد.

**پارامترهای ثبت موفق** مـواردی کـه درصـورت ثبـت موفـق تـردد یـک کاربـر در دسـتگاه اجـرا مـی شـود.

**پخــش صــدا:** ثبــت موفــق رکــورد، میتوانــد توسـط راهنمـای صوتـی اعـام شـود و یـا صدایـی پخـش نشـود.

**منطقــه نمایــش :1** در صــورت ثبــت موفــق رکــورد، در منطقــه نمایــش 1 )ســطر اول کادر بــاالی نمایشــگر( میتوانــد نــام کاربــر و یــا متــن دلخــواه وارد شــده نمایــش داده شــود.

**منطقــه نمایــش :2** در صــورت ثبــت موفــق رکــورد، در منطقــه نمایــش 2 )ســطر دوم کادر بــاالی نمایشــگر( میتوانــد عبــارت ثبــت موفــق و یــا متــن دلخــواه وارد شــده نمایــش داده شــود.

**خروجـی سـریال:** ايـن مـورد مشـخص ميكنـد كــه در هنــگام تشــخيص موفــق کاربــر، كداميــك از اطالعـات وي بهعنـوان خروجـي دسـتگاه در نظـر گرفته شـود. میتوانـد یکـی از مـوارد درب بـاز، بـدون خروجی، خروجــی ID، شــماره کارت خروجــی، شــماره تلفــن خروجــی انتخــاب شــود و یــا در قســمت سفارشــی، از طریـق صفحهکلیـد تلفـن و یـا شـماره کارت وارد شـود.

**ورودی Wiegand:** درصورتيكــه در ســازماني از تجهيزاتــي اســتفاده ميشــود كــه خروجــي Wiegand دارنــد، تنظيمــات مربــوط بــه نــوع ورودیWiegand در ايـن قسـمت انجـام ميگيـرد و نــوع ورودی انتخــاب میشــود.

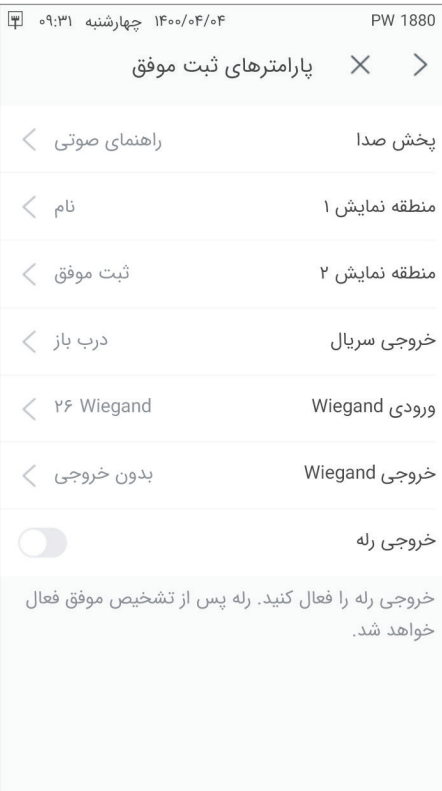

**خروجــیWiegand**: درصورتيكــه در ســازماني از تجهيزاتــي اســتفاده ميشــود كــه ورودي Wiegand دارنــد، تنظيمــات مربــوط بــه نــوع خروجــی Wiegand در ايــن قســمت انجــام ميگيــرد و یــا گزینــه بــدون خروجــی انتخــاب میشــود.

**خروجــی رلــه:** درصــورت فعالشــدن خروجــی رلــه، رلــه پــس از ثبــت موفــق تــردد کاربــر، فعــال خواهــد شــد. زمــان فعالبــودن رلــه در بخــش پارامترهــای عمومــی دســتگاه تعییــن میشــود.

**پارامترهای ثبت ناموفق**

مـواردی کـه درصـورت ثبـت ناموفـق تـردد یـک کاربـر در دسـتگاه اجـرا مـی شـود.

**خطــا در تشــخیص چهــره:** فعــال یــا غیرفعالکــردن تشــخیص خطــای چهــره. درصـورت فعـال بـودن ایـن گزینـه سـایر گزینههـا قابــل مشــاهده و تنظیــم خواهــد بــود.

**تصمیـم گیـری زمـان خطـا:** عـدد واردشـده مشــخص میکنــد دســتگاه چنــد بــار مقایســه را انجـام دهـد و پـس از آن درصـورت عـدم پذیـرش بهعنــوان خطــا در تشــخیص ثبــت کنــد. ایــن مقــدار میتوانــد بیــن 1 تــا 20 باشــد. هــر چــه ایـن مقـدار بزرگتـر باشـد، زمـان مقایسـه و اعـام طوالنیتــر میشــود.

**پخــش صــدا:** میتوانــد گزینــه راهنمــای صوتــی و یــا بــدون پخــش صــدا انتخــاب شــود.

**منطقــه نمایــش :1** در صــورت ثبــت ناموفــق رکــورد، در منطقــه نمایــش1 )ســطر اول کادر بــاالی نمایشــگر( میتوانــد عبــارت »تشــخیص داده نشــد« و یــا متــن دلخــواه واردشــده نمایــش داده شــود.

**منطقــه نمایــش :2** در صـورت ثبـت ناموفـق رکــورد، در منطقــه نمایــش 2 )ســطر دوم کادر بــاالی نمایشــگر( میتوانــد عبــارت »تشــخیص داده نشــد« و یــا متــن دلخــواه واردشــده نمایــش داده شــود.

**خروجــی رلــه:** درصــورت فعالشــدن خروجــی رلــه، رلــه پــس از ثبــت ناموفــق تــردد کاربــر، فعــال خواهــد شــد. زمــان فعالبــودن رلــه در بخــش پارامترهــای عمومــی دســتگاه تعییــن مے شــود.

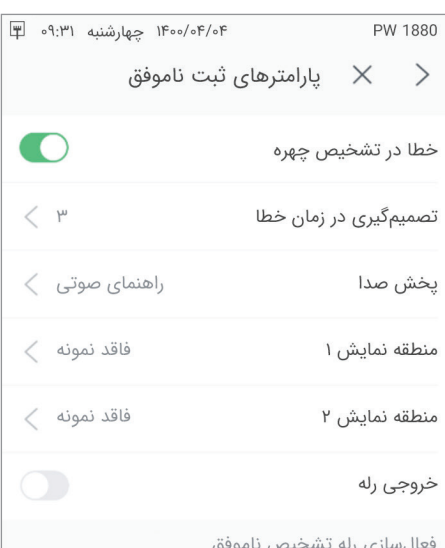

**پارامترهای سختافزار**

در ایـن منـو حجـم صـدای دسـتگاه و روشـنایی نمایشـگر قابـل تنظیـم اسـت.

**ورودی ســیگنال:** قابــل انتخــاب از بیــن ســیگنال 1 و ســیگنال 2 میباشــد. نــوع ســیگنال ورودی از بیــن پارامترهــای زیــر انتخابشــده و پــس از آن گزینــه »ذخیرهســازی« زده میشــود:

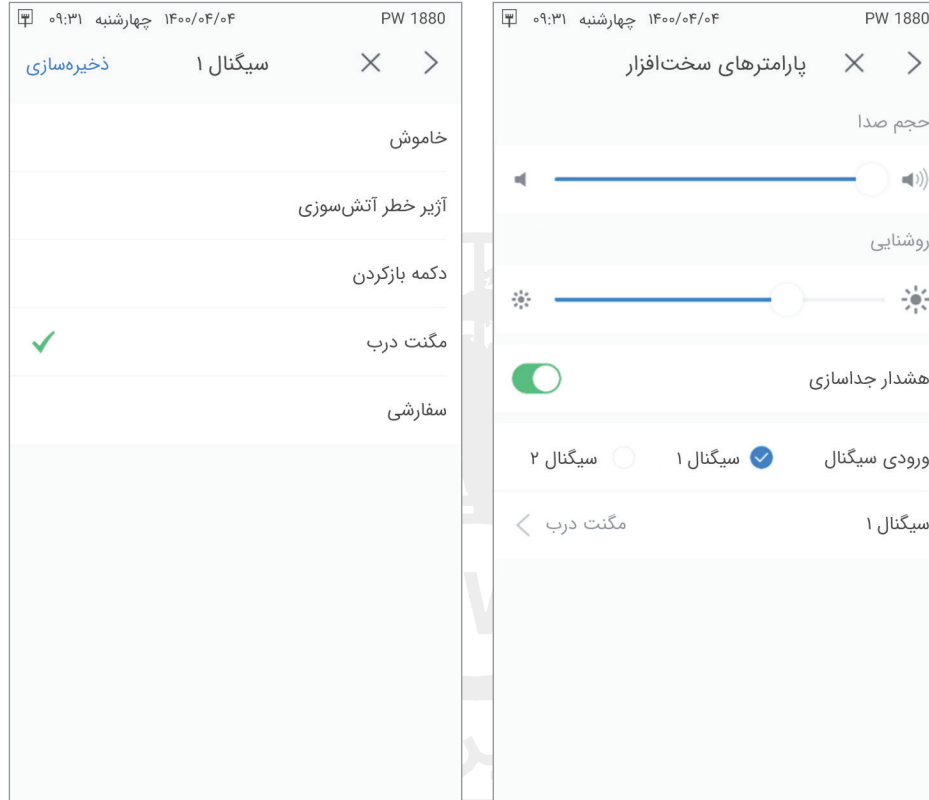

**هشـدار جداسـازی:** ایـن گزینـه در دسـتگاه **1880PW** عملکـردی نـدارد.

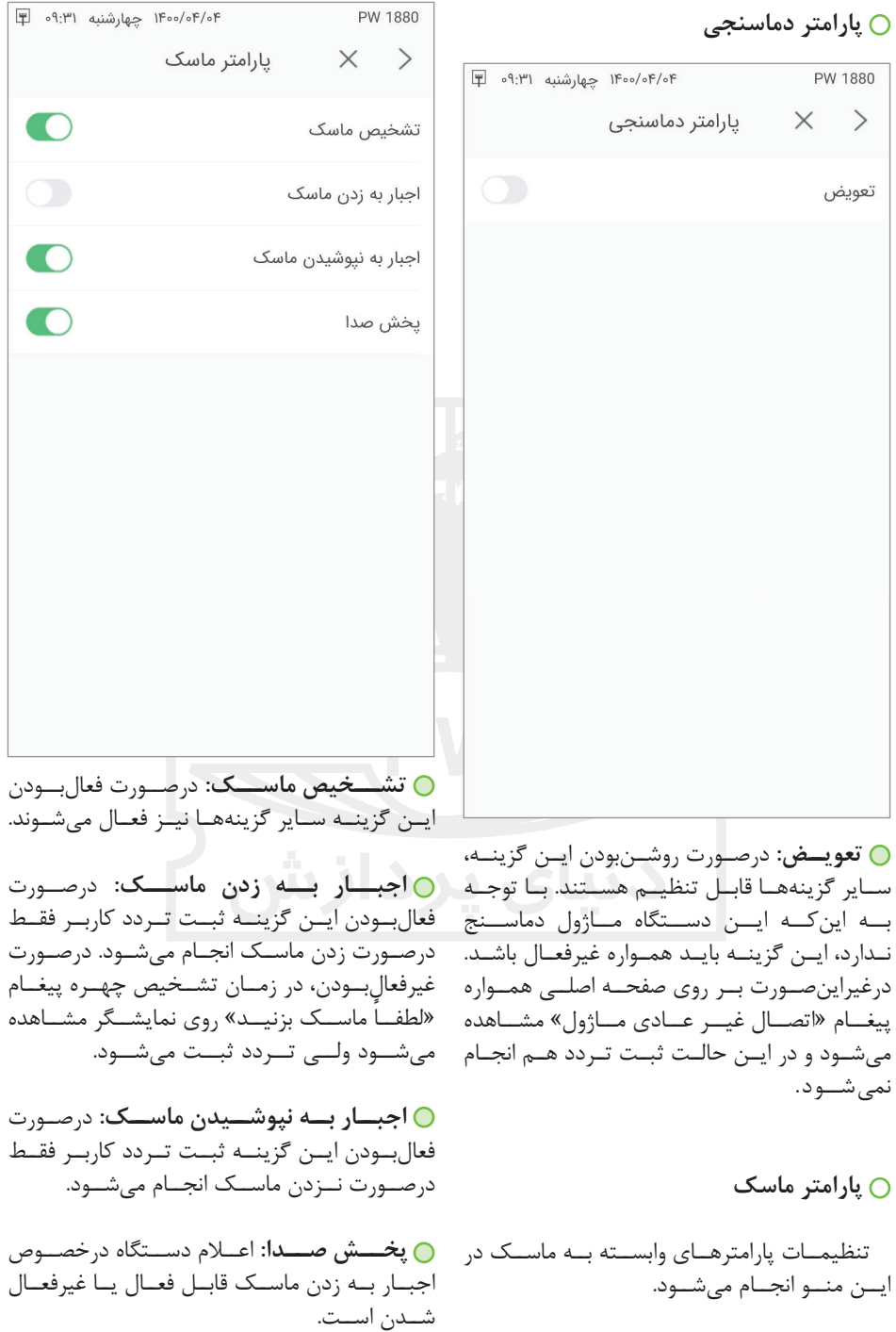

**لیست ترددها**

مشــاهده ركوردهــاي ثبــت شــده کاربــران در ایــن منــو امکانپذیــر اســت. در ایــن منــو بــا توجــه بــه تنظیمــات توضیــح داده شــده در قبــل، تصویــر )درصــورت ثبــت رکــورد بــا چهــره(، نــام کاربـر، نـوع ثبـت تـردد، زمـان و تاریـخ ثبـت هـر رکـورد و همچنیـن نتیجـه ثبـت )اعـم از موفـق یـا ناموفقبــودن و علــت ناموفقبــودن ثبــت رکــورد( نمایــش داده میشــود.

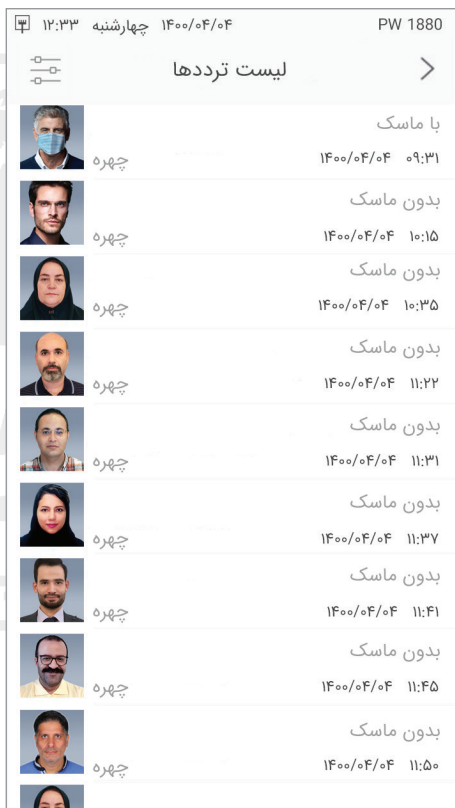

بــا انتخــاب گزینــه در بــاالی صفحــه رکــورد، منــوی تنظیــم تــردد مشــاهده میشــود.

**حـذف تمـام ترددهـا:** حـذف تمـام ترددهای ثبتشـده در دسـتگاه.

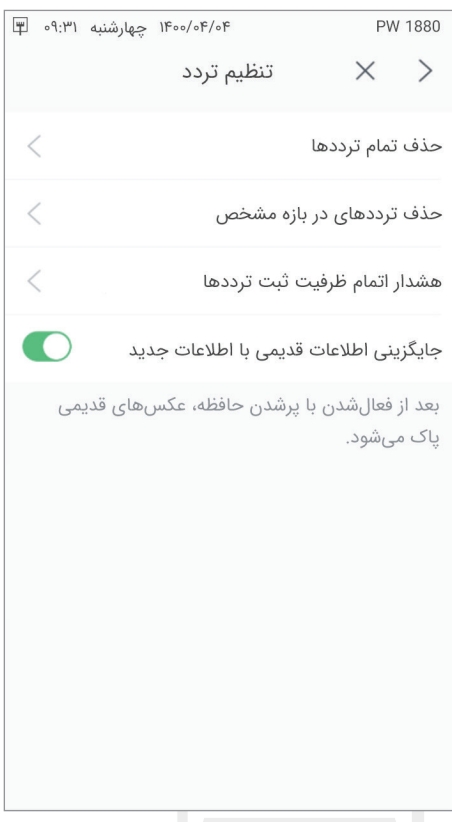

**حـذف ترددهـای در بـازه مشـخص:** امـکان انتخــاب یــک تاریــخ وجــود دارد کــه بــا تأییــد حـذف، تمـام رکوردهـای قبـل از آن تاریـخ حـذف خواهـد شـد.

**هشــدار اتمــام ظرفیــت ثبــت ترددهــا:** بـا رسـیدن رکوردهـای دسـتگاه بـه تعـداد رکـورد مشخصشــده در ایــن قســمت، دســتگاه هشــدار میدهــد. ایــن مقــدار از 1 تــا 10000 میتوانــد انتخــاب شــود.

**جایگزینــی اطالعــات قدیمــی بــا اطالعــات جدیــد:** بــا فعالکــردن ایــن گزینــه درصــورت پُرشــدن حافظــه دســتگاه، عکسهــای قدیمــی پــاک میشــوند.

### **تنظیمات سیستم**

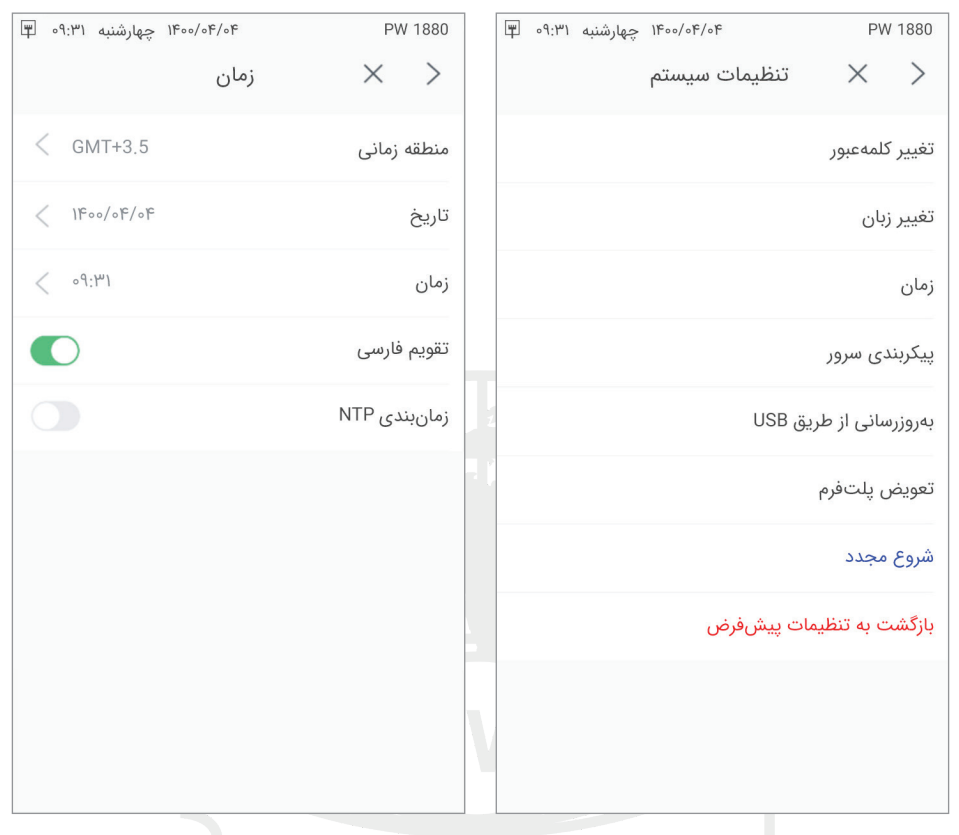

**بهروزرســانی از طریــق USB:** بهروزرســانی دسـتگاه از طریـق کارشناسـان **شـرکتدنیایپردازش** انجــام میشــود.

**پلتفــرم ســوئیچ:** انتخــاب پلتفــرم ســوئیچ بیــن LAN و یــا Cloud.

**شروع مجدد:** راهاندازی مجدد دستگاه.

**بازگشــت بــه تنظیمــات پیشفــرض:** بــا زدن ایــن گزینــه تمامــی اطالعــات کاربــران و اطلاعــات دســتگاه حــذف می شــود (عملکــرد ایــن گزینـه مشـابه Factory Reset در موبایـل اسـت(.

**تغییــر کلمهعبــور:** امـکان تغییـر کلمهعبـور مدیـر دسـتگاه در ایـن منـو وجـود دارد. **تغییـر زبـان:** انتخـاب زبـان نمايـش دسـتگاه (فارســی و انگلیســی). پــس از تغییــر زبــان حتمــاً الزم اســت دســتگاه Reset شــود.

**زمـان:** در ایـن منـو تنظیمـات منطقـه زمانـی، تنظیمـات تاریـخ، تنظیمـات زمـان، انتخـاب تقویـم فارســی و زمانبنــدی NTP انجــام میشــود.

**پیکربنـدی سـرور:**IP و پـورت سـرور در ایـن منو وارد میشــود. همچنیــن فاصلــه زمانــی Heartbeat و فعالکــردن بارگــذاری عکــس در ســایت یــا عکــس نمونهگیــری در ایــن منــو انجــام میشــود.

**اطالعات دستگاه**

در دســتگاه میباشــد.

PW 1880  $\times$  >

اطلاعات اوليه

شماره سریال

ويرايش Firmware

اطلاعات ذخيرهشده

تعداد يرسنل

تعداد عكسءها

تعداد ترددها

ظرفيت دستگاه

IP

MAC

می باشــد.

ظرفیت کلی دستگاه GB8.0 است.

شــامل اطالعــات اولیــه و اطالعــات ذخیرهشــده

اطلاعات دستگاه

 $F \circ 9:1^{\circ}$  المسلم (۱۴۰۵/۰۴/۰۴

84E0F425E6BB527A

84:E0:F4:25:E6:BB

 $IYY/100000$ 

 $YYW/100000$ 

 $Y.AG/A.$ 

 $\Lambda$ 

GD V32 7275

**دریافت و انتقال**

درصــورت اتصــال فلــش بــه دســتگاه امــكان اجـراي هـر يـك از مـوارد منـوي زيـر وجـود دارد. يكــي از كاربردهــاي ايــن منــو انتقــال اطالعــات بيــن دســتگاهها ميباشــد.

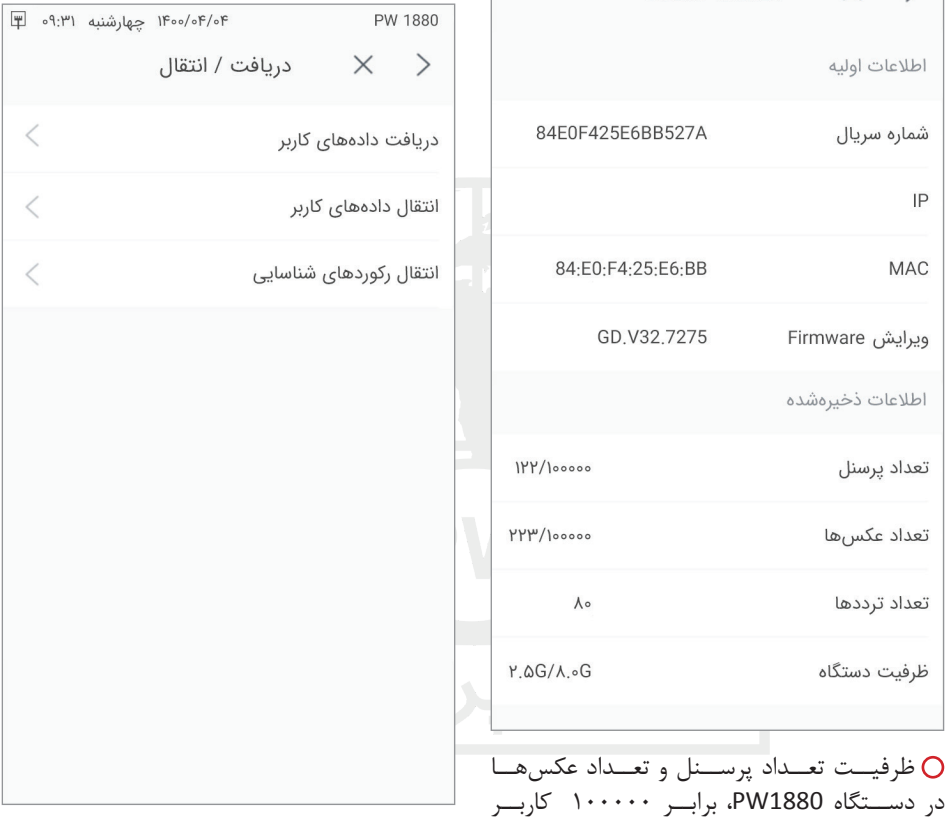

در دســتگاه 1880PW، برابــر 100000 کاربــر **دریافـت دادههـای کاربر:** ارسـال مشـخصات و عکــس كاربــران بــه دســتگاه. ايــن كاربــران بــه ســاير كاربــران تعريفشــده در دســتگاه اضافــه ميشــوند.

الزم است مشخصات تمام کاربران در یک فایل Excell به ترتیب زیر وارد شود:

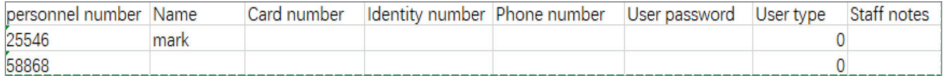

فایـل را بـا نـام xlsx1.\_personData بـه حالـت فشـرده تبدیلکـرده و فایـل zip.person را در مسـیر جـاری فلـش قراردهیـد.

در مــورد عکسهــا، تصاویــر دریافتشــده کاربــران از یــک دســتگاه در پوشــه zip.userpic در مســیر جــاری فلــش ذخیــره میشــود. ایــن تصاویــر بههمیــن صــورت قابــل انتقــال بــه دســتگاههای دیگــر مے باشـــد.

جهـت جلوگيـري از خرابـي احتمالـي اطالعـات يـك كاربـر از ارسـال كاربـر بـا شـماره شناسـه تكـراري به دسـتگاه خـودداري شـود.

**انتقــال دادههــای کاربــر:** دريافــت كاربــران تعريفشــده روي دســتگاه. اطالعــات دریافتشــده بــه صــورت فایلهــای فشــرده zip.person( فایــل اکســل مشــخصات کاربــران( و zip.userpic( عکــس کاربــران) در مســیر جــاری فلــش ذخیــره می شــود.

**انتقــال رکوردهــای شناســایی:** دريافــت ركوردهــاي تــردد دســتگاه. اطالعــات دریافتشــده بهصــورت فایــل اکســل فشــرده zip.record در مســیر جــاری فلــش ذخیــره میشــود.

## راهنماي ورود متن

درصــورت كليككــردن در برخــي منوهــا كــه نيــاز بــه واردكــردن متــن دارنــد، يــك صفحهكليــد لمسـي ظاهـر ميشـود كـه امـكان نوشـتن بـه زبـان انگليسـي، واردكـردن اعـداد و برخـي نمادهـا را دارا مے باشـــد.

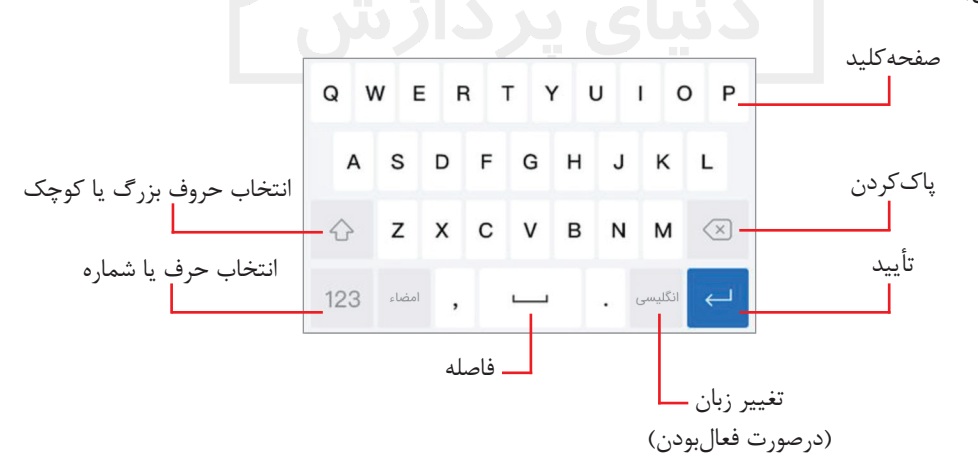

# ارتباطات و رابطها

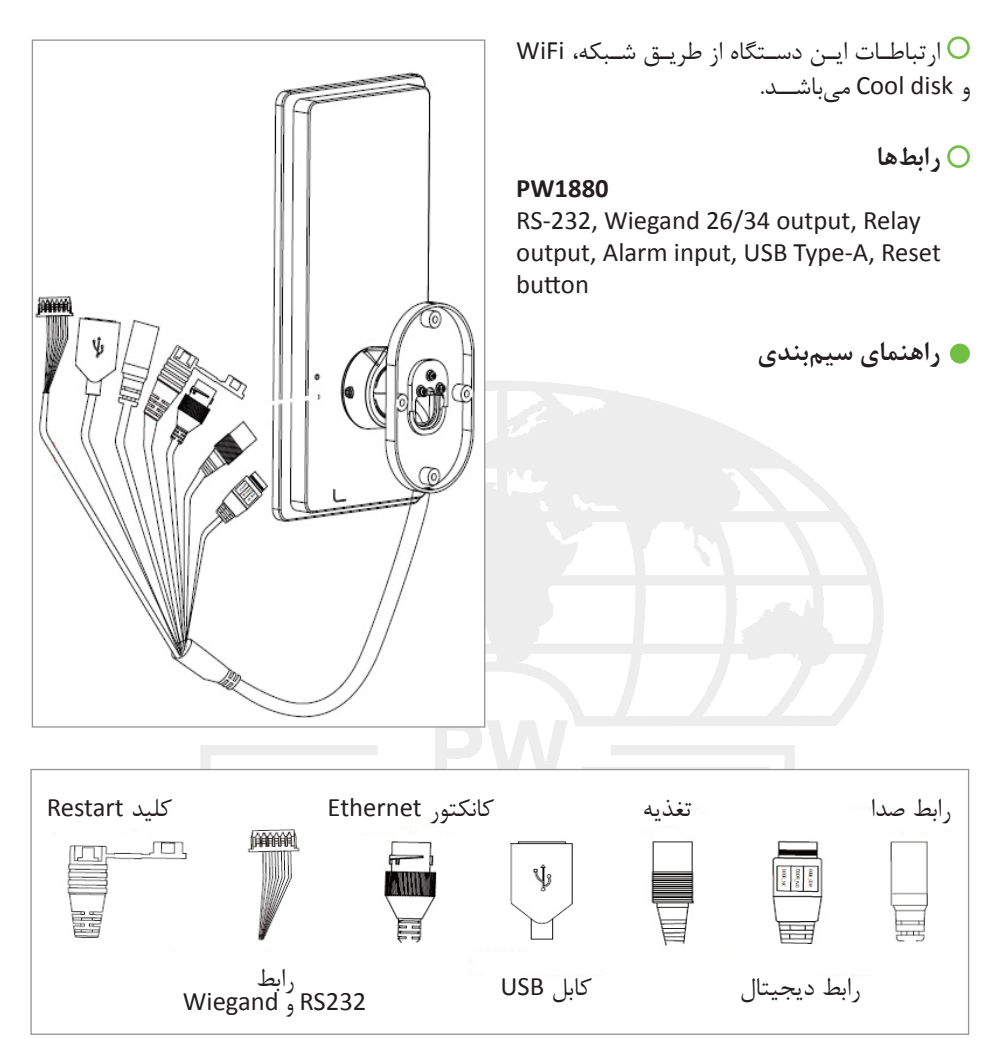

#### **رابط 232RS & Wiegand**

### **COM PORT**

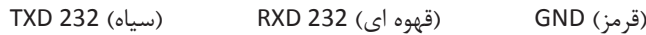

#### **WG OUT**

)زرد( 1WD(نارنجی( 0WD

- با تغییرات برنامه دستگاه، امکان تغییر این راهنما وجود دارد. - شرکت دنیای پردازش اختیار تغییر این مستندات بدون اطالع به مخاطب را دارد.

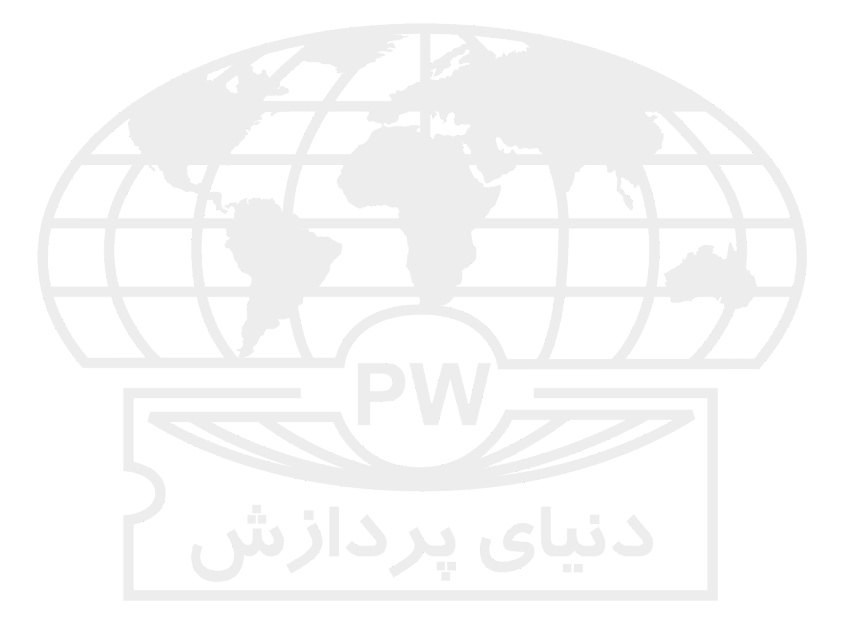

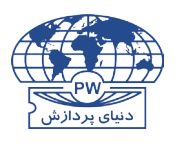

تهران، کارگر شمالی، باالتر از جاللآلاحمد، نبش چهاردهم، شماره 1941 تلفن: (خط ویژه) ۸ ۸ ۲ ۴ ۸ فکس: ۸۷ ۶۳ ۸۸ ۸ A

> www.processingworld.com info@processingworld.com